# INSTRUCTIONS **ÉTAPE PAR ÉTAPE**

**POUR CONNECTER LE MODEM INTERNET CÂBLE** (MODÈLE TC4400)

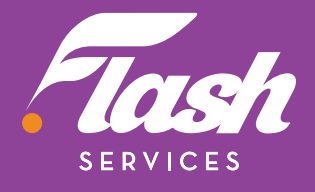

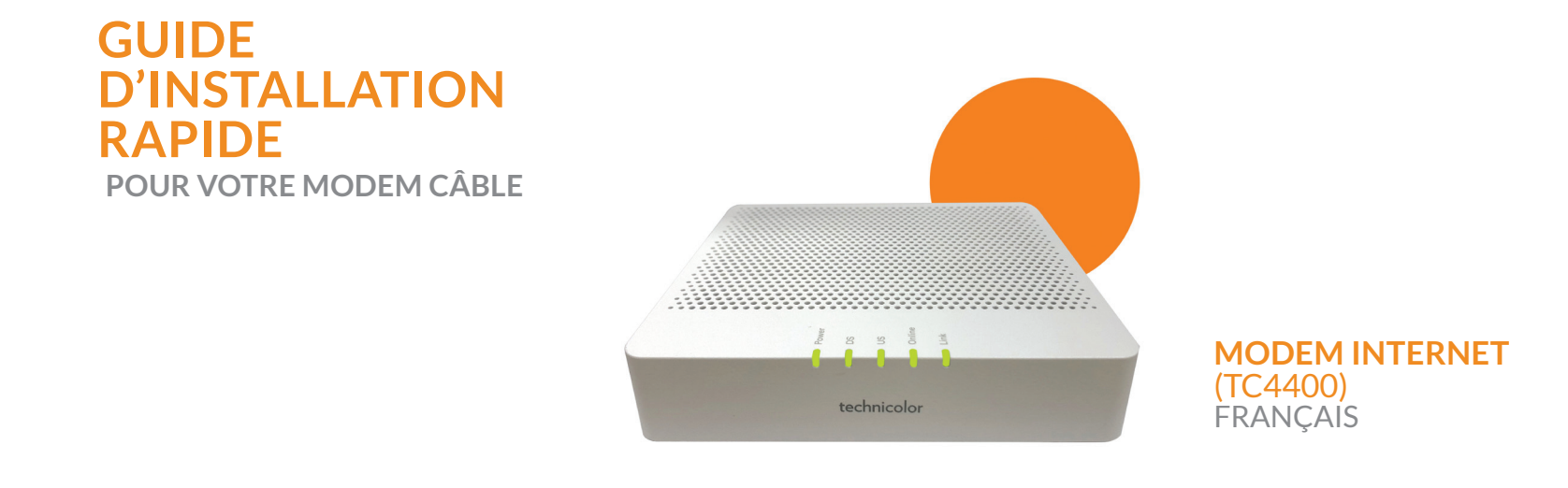

#### **Connecter votre câble coaxial au modem**

Localisez le câble coaxial dans votre résidence.

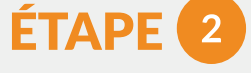

### **Allumer votre modem**

- Branchez l'adaptateur de courant du modem à l'arrière du modem.
- 
- Connectez-le au port de câble (situé à l'arrière du modem), en effectuant 3 tours dans le sens horaire ou jusqu'à ce qu'il soit solidement fixé.

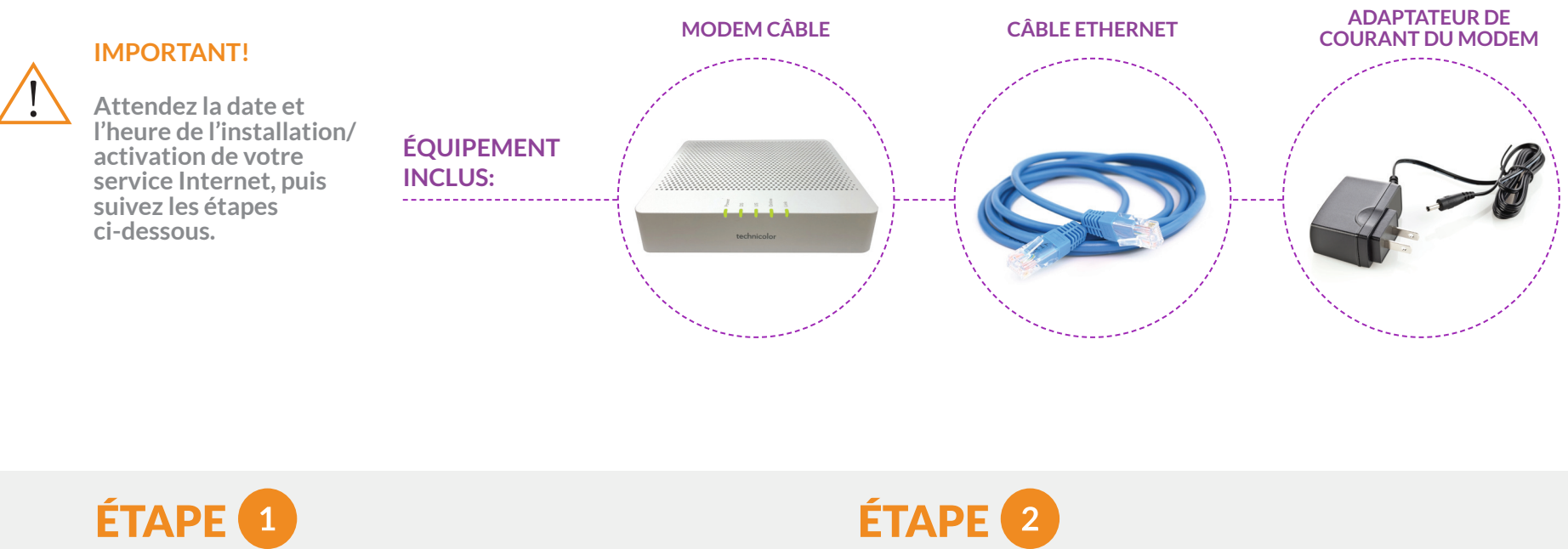

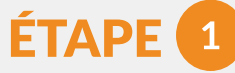

- Branchez l'autre extrémité dans la prise de courant la plus proche.
	- Si le modem est équipé d'un bouton Power, appuyez sur ce bouton pour allumer l'appareil.
	- Si le modem n'est pas équipé d'un bouton Power, il devrait être allumé.
- Le voyant DEL « Power » à l'avant du modem doit être vert.

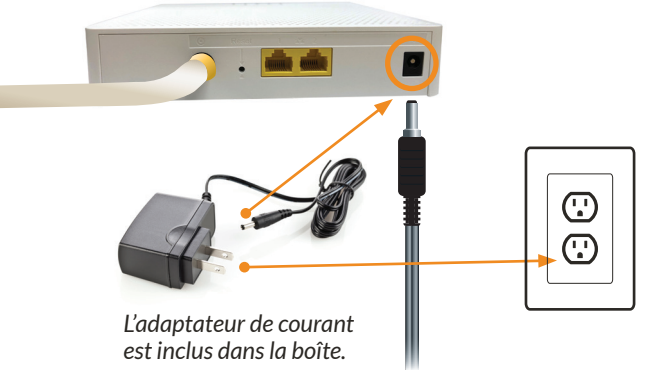

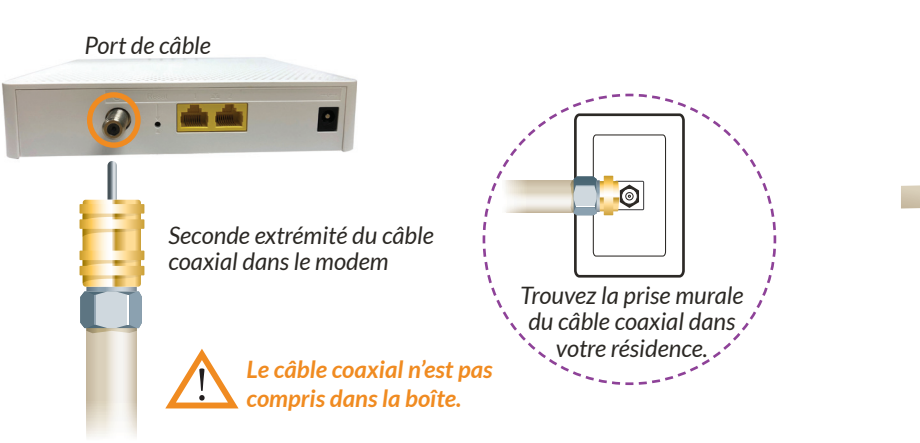

### **Confirmer que le modem est en ligne**

- Attendez que le voyant « Online » soit allumé et vert.
- **• Cela peut prendre jusqu'à 10 minutes.**

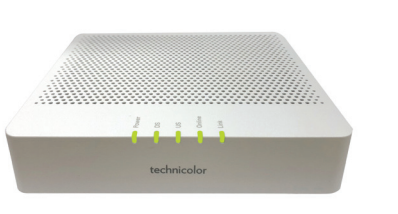

**Remarque : les voyants DS et US doivent être vert. Si les deux clignotent en même temps, votre modem met à jour son logiciel.** 

**Attendez la fin de la mise à jour.**

## Remarque : **vous devez avoir un routeur sans fil si vous souhaitez configurer un réseau sans fil**

# ÉTAPE<sup>4</sup>

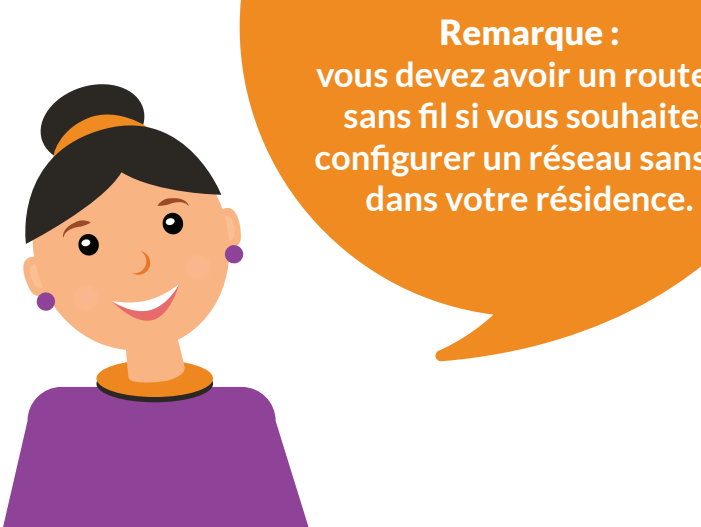

*Le câble Ethernet est inclus dans la boîte.*

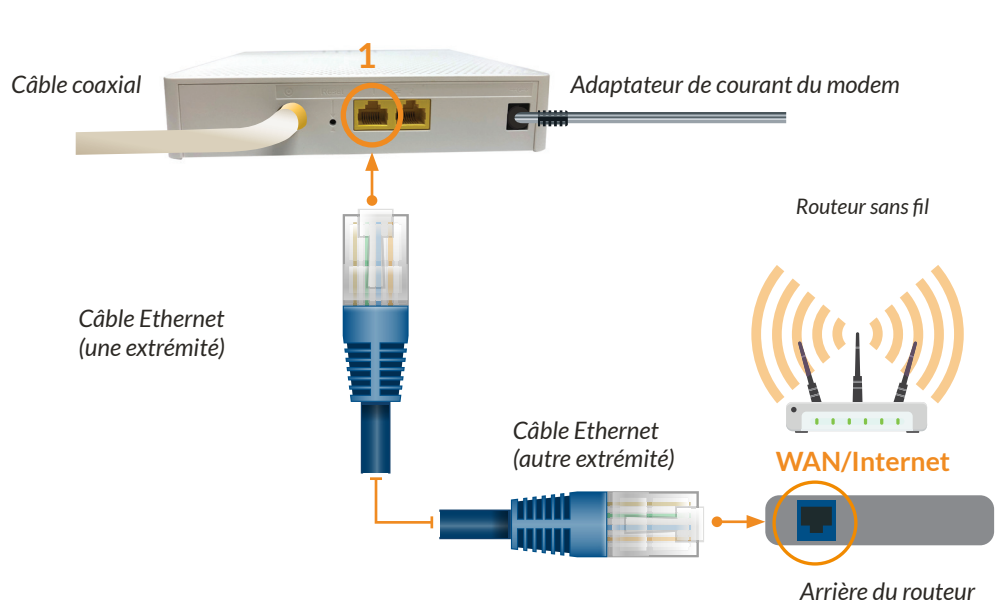

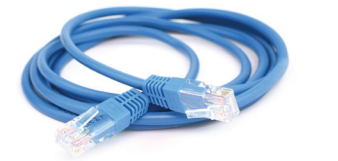

### **Connecter votre routeur sans fil**

#### Routeur sans fil

• Connectez le câble Ethernet au port Ethernet « 1 ». N'utilisez PAS le port « 2 », car votre connexion Internet est fournie par le port 1.

**Votre routeur sans fil devrait maintenant être connecté à l'Internet!**

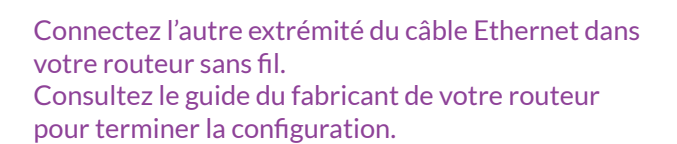

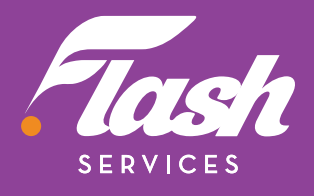

# ÉTAPE

### **AUTRES APPAREILS**

Si vous vous êtes abonné au service de téléphonie résidentielle Flash, reportez-vous au manuel inclus avec votre adaptateur téléphonique pour terminer la configuration.

*www.myflashservices.com/flash-tech-help/ Balayez ou rendez-vous sur :*

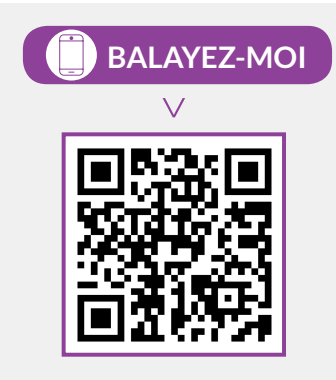

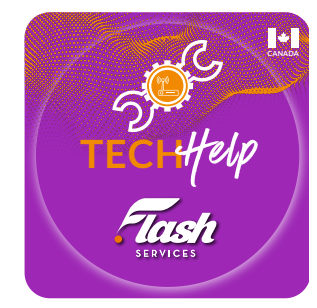

### **TÉLÉCHARGEZ L'APPLICATION GRATUITE FLASH TECH HELP**

SUR VOTRE APPAREIL POUR TESTER LA CONNECTIVITÉ DE VOTRE RÉSEAU